### **LAMPIRAN**

### **SOURCE CODE**

### **1. Halaman** *Login* **Pada** *Sistem*

Petikan coding dari halaman *login.* berikut adalah *source code* dari halaman form *login*.

```
<H2>SPK KARYAWAN TELADAN<BR>METODE PROFILE 
MATCHING</H2>
             <img src="images/logo.png" width="250px">
             <h2>APLIKASI PHPKU</h2>
             chr<form method="post" action="otentikasi.php">
                    <div class="fields-w3-agileits">
             <span class="fa fa-user" aria-hidden="true"></span>
             <input type="text" 
             name="username"required=""placeholder="Username" 
             /\langlediv><div class="fields-w3-agileits">
             <span class="fa fa-key" aria-hidden="true"></span>
             <inputtype="password"name="password"required=""pl
             aceholder="Password" />
                    \langlediv\rangle<div class="remember-section-wthree">
                          \langlediv class="clear"> \langlediv>
                    \langlediv><input type="submit" value="Login" />
             </form>
<H2>SPK KARYAWAN TELADAN<BR>METODE PROFILE 
MATCHING</H2>
```
 $\frac{1}{2}$  src $\frac{1}{2}$  with  $\frac{1}{2}$  src $\frac{1}{2}$  width="250px" width="250px"  $\frac{1}{2}$ 

### **2. Halaman** *Dashboard* **pada** *Sistem*

Petikan coding dari halaman *dashboard* pada sistem *Source code* dapat dilihat pada petikan *text box* berikut.

```
<H2>SPK KARYAWAN TELADAN<BR>METODE PROFILE 
MATCHING</H2>
             <img src="images/logo.png" width="250px">
             <h2>APLIKASI PHPKU</h2>
             \langlehr><form method="post" action="otentikasi.php">
                    <div class="fields-w3-agileits">
             <span class="fa fa-user" aria-hidden="true"></span>
             <input type="text" 
             name="username"required=""placeholder="Username" 
             /\langlediv><div class="fields-w3-agileits">
             <span class="fa fa-key" aria-hidden="true"></span>
             <inputtype="password"name="password"required=""pla
             ceholder="Password" />
                    \langlediv><div class="remember-section-wthree">
                           \langlediv class="clear"> \langlediv>
                    \langlediv>\langleinput type="submit" value="Login" \rangle</form>
<H2>SPK KARYAWAN TELADAN<BR>METODE PROFILE 
MATCHING</H2>
             <img src="images/logo.png" width="250px">
             <h2>APLIKASI PHPKU</h2>
             \langlehr><form method="post" action="otentikasi.php">
                    <div class="fields-w3-agileits">
             <span class="fa fa-user" aria-hidden="true"></span>
             <input type="text" 
             name="username"required=""placeholder="Username" 
             />
```
<u>division in the second second</u>

# **3. Halaman Aspek pada pada** *Sistem*

*Source code* pada halaman aspek adalah sebagai berikut.

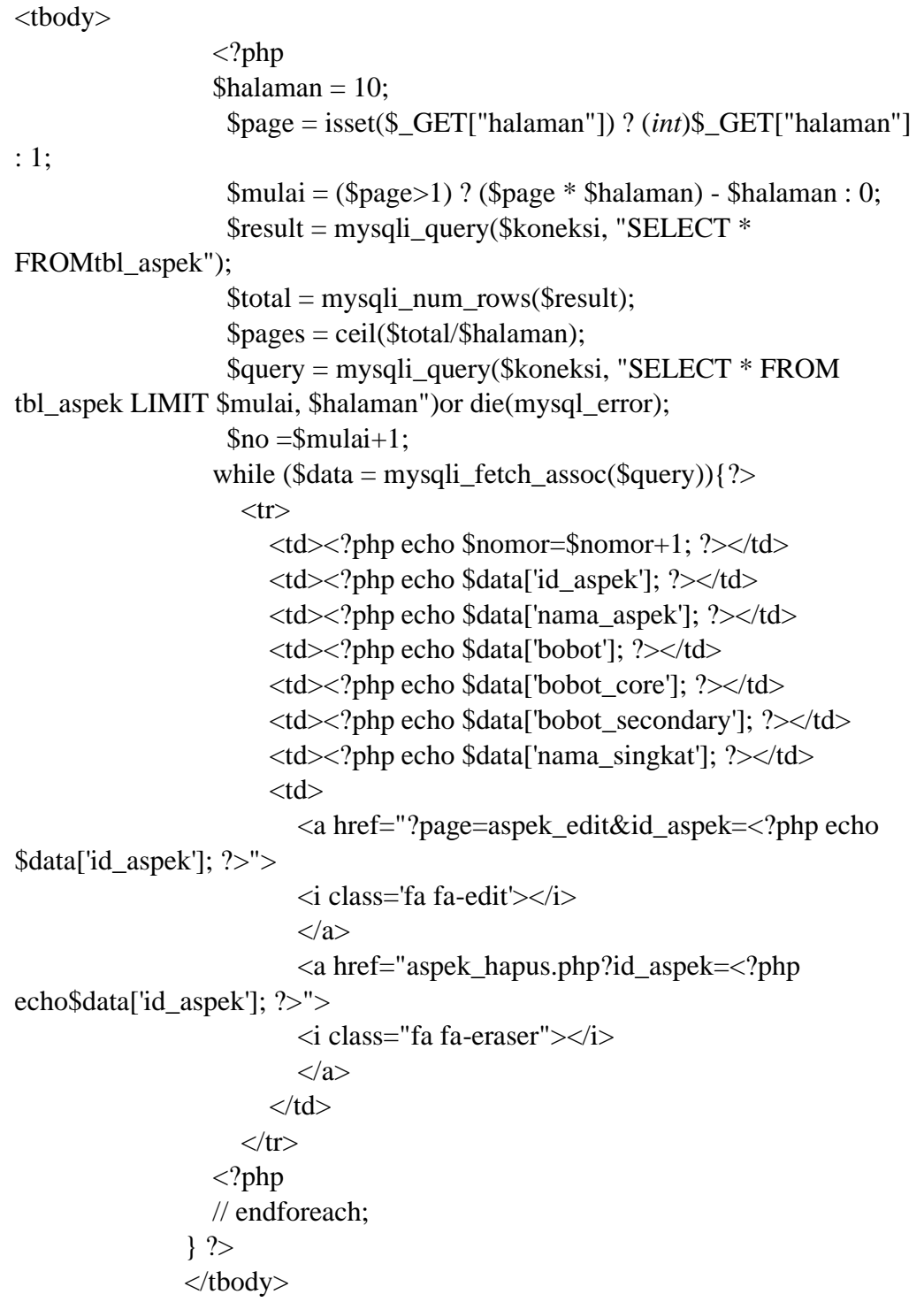

### **4. Halaman Faktor pada** *Sistem*

*Source Code* pada halaman factor sebagai berikut :

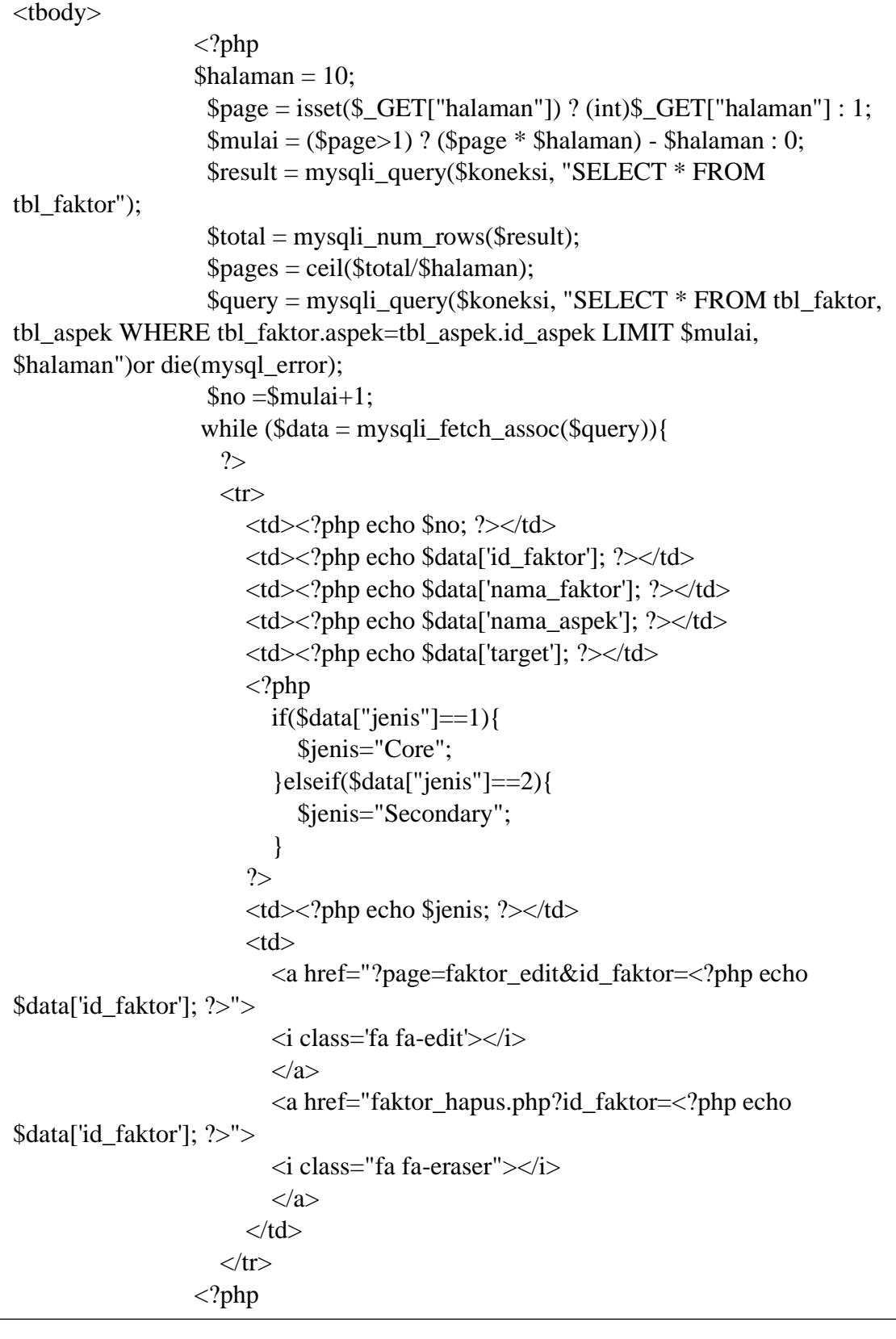

## **5. Halaman Bobot pada** *Sistem*

*Source Code* halaman bobot dapat dilihat sebagai berikut :

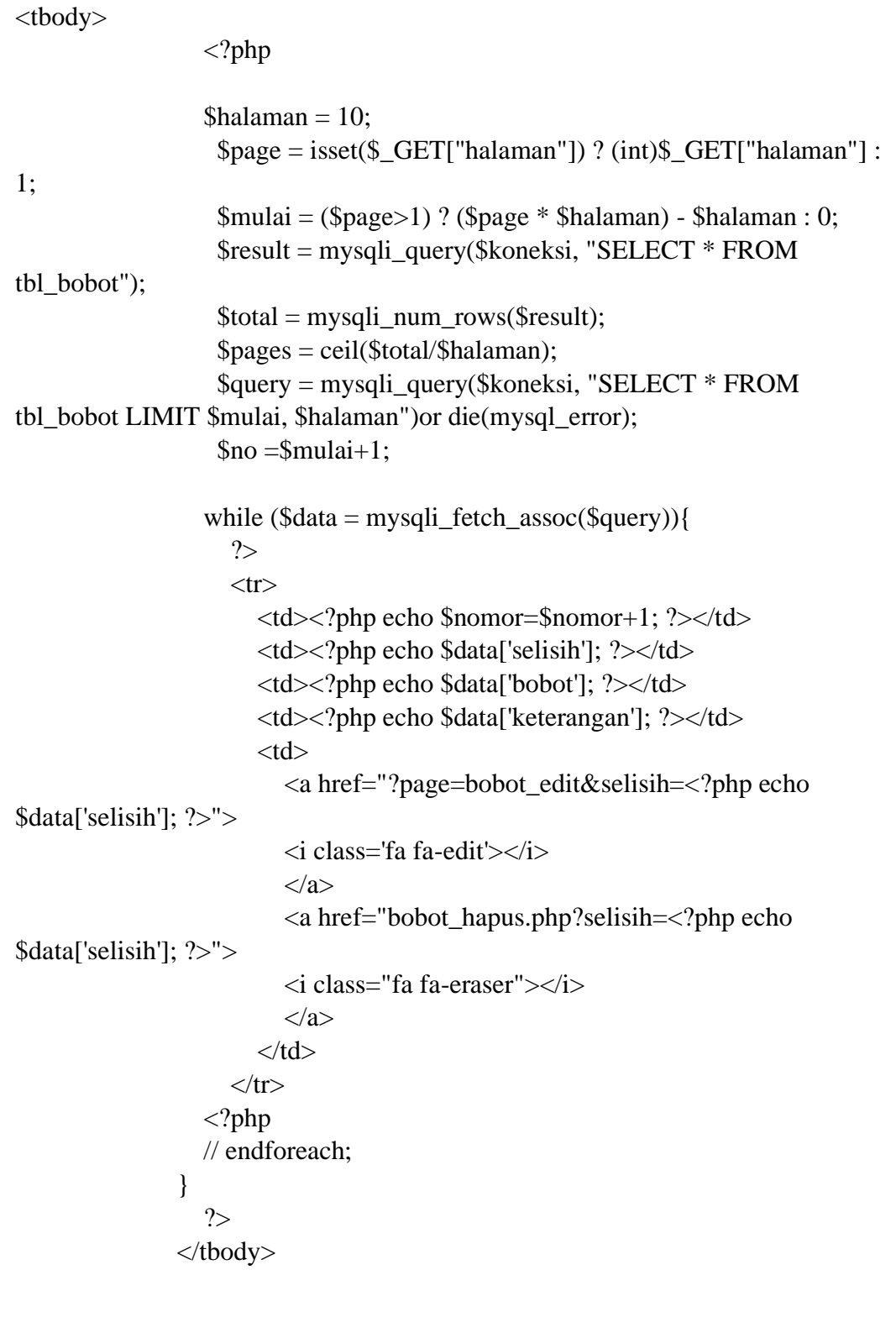

## **6. Halaman Data** *Alternatif* **pada** *Sistem*

*Source Code* pada halaman data *alternatif* adalah sebagai berikut :

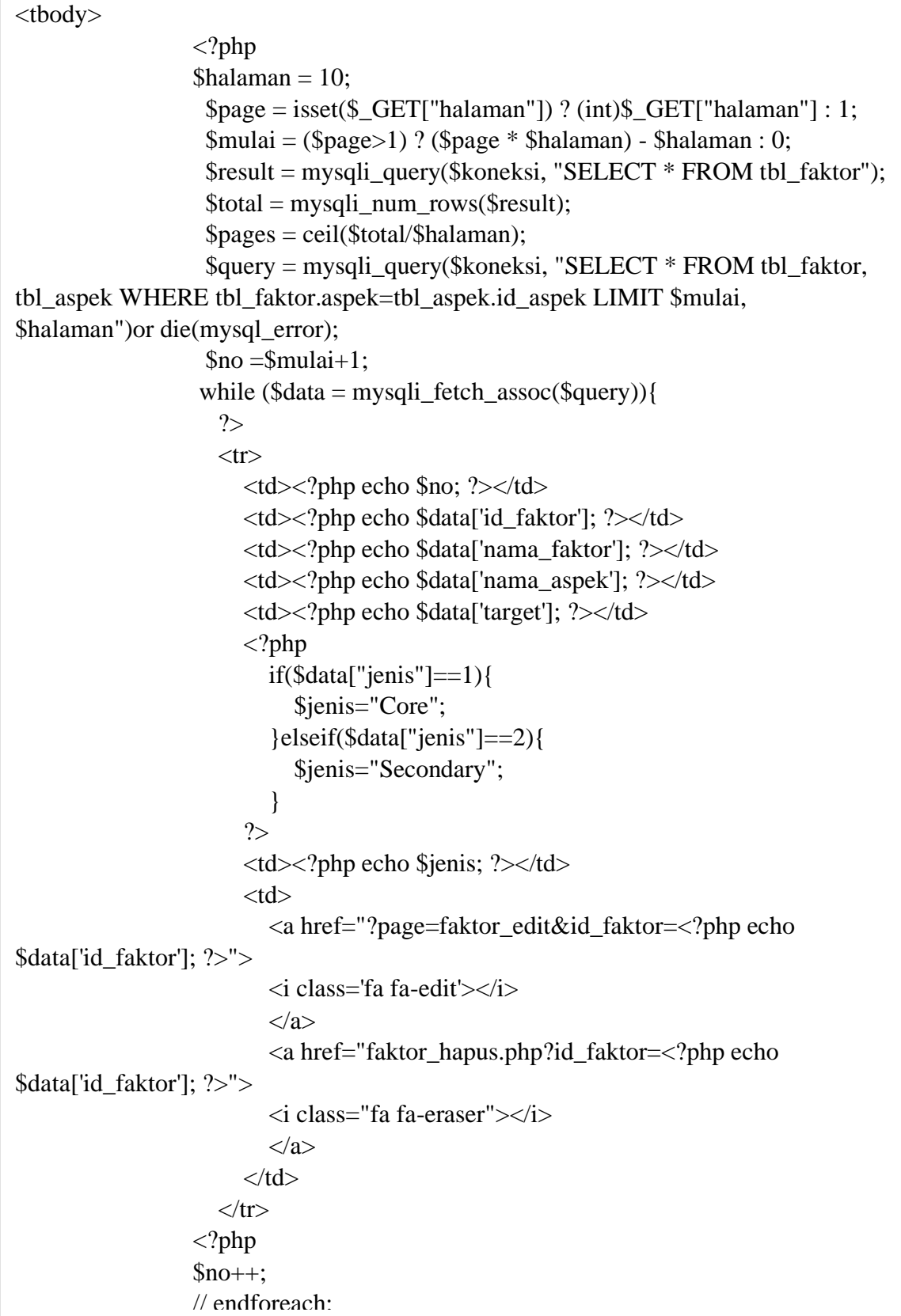

### **7. Halaman Data Nilai** *Alternatif* **pada** *Sistem*

*Source Code* pada halaman data nilai *alternatif* pada *Sistem* dapat dilihat pada *text box* berikut:

```
<?php 
                  \hbox{Shalaman} = 20;
                   \text{Space} = \text{isset}(\text{Set}(\text{Set}) \cdot \text{flat}) ? (int)$ GET["halaman"]
: 1;
                   $mulai = ($page>1) ? ($page* $halaman) - $halaman : 0;$result = mysqli_query($koneksi, "SELECT * FROM 
tbl_sample");
                   $total = mysqli_number \text{rows} ($result);$pages = ceil($total/$halaman); 
                   $query = mysqli_query($koneksi, "SELECT * FROM 
tbl_sample, tbl_karyawan, tbl_aspek, tbl_faktor WHERE
tbl_sample.karyawan=tbl_karyawan.id_karyawan AND 
tbl_sample.faktor=tbl_faktor.id_faktor AND 
tbl_faktor.aspek=tbl_aspek.id_aspek ORDER BY tbl_sample.karyawan, 
tbl_aspek.id_aspek ASC LIMIT $mulai, $halaman")or 
die(mysqli_error($koneksi));
                   ~$no = $mulai+1;while ($data = mysqli fetch assoc($query)){
                    ?>
                    <tr><td><?php echo $no; ?></td>
                       <td><?php echo $data['id_karyawan']; ?></td>
                       <td><?php echo $data['nama_karyawan']; ?></td>
                       <td><?php echo $data['nama_aspek']; ?></td>
                       <td><?php echo $data['nama_faktor']; ?></td>
                       <td><?php echo $data['nilai']; ?></td>
                       <td>
                         \alpha href="?page=nilai_edit&id_sample=\alpha?php echo
$data['id_sample']; ?>">
                         <i class='fa fa-edit'></i>
                         </a>
                         <a href="javascript:confirmDeleteNilai('nilai_hapus.p
hp?id_karyawan=<?php echo $data[id_karyawan]; ?>')">
                         <i class="fa fa-eraser"></i>
                         </a>
                       \langle t \, \mathrm{d} t \rangle\langle tr>\langle?php
```
### **8. Halaman Proses** *Profile Matching* **pada** *Sistem*

*Source Code* halaman proses *Profile Matcing* pada *Sistem* dapat dilihat sebagai berikut :

```
\langle?php
          $no=1:
          //---------------------Menyimpan tabel faktor dalam array dan 
menampilkan---------------------
          $sql="SELECT tbl_faktor.*,nama_aspek,IF(jenis='1','c','s') AS 
nama ienis
             FROM tbl_faktor LEFT JOIN tbl_aspek ON aspek=id_aspek 
ORDER BY aspek,id_faktor";
          $hasil=mysqli_query($koneksi, $sql);
          $target=array();
          $nama_jenis=array();
          while($row=mysqli_fetch_assoc($hasil))
           { 
             $target[$row['id_faktor']]=$row['target'];
             $nama_jenis[$row['id_faktor']]=$row['nama_jenis'];
        ?>
        <tr><td><?php echo $no++;?></td>
         <td><?php echo $row['nama_aspek'];?></td>
         \langle \text{td}\rangle \langle \text{chp} \rangleecho $row['nama_faktor'];?\rangle \langle \text{td}\rangle<td><?php echo $row['target'];?></td>
         <td><?php echo $row['nama_jenis'];?></td>
      \langle tr \rangle\langle?php
           }
      ?>
     </table>
     \langle?php
        while (list(\frac{f(x)}{g(x)}, \frac{f(y)}{g(y)} = each(\frac{f(x)}{g(x)}))
          { 
             echo "<h2>".$nama_aspek[$key]."</h2>";
     ?>
<?php
          $no=1:
          //---------------------Menyimpan tabel faktor dalam array dan 
menampilkan---------------------
          $sql="SELECT tbl_faktor.*,nama_aspek,IF(jenis='1','c','s') AS 
nama_jenis
             FROM tbl_faktor LEFT JOIN tbl_aspek ON aspek=id_aspek 
ORDER BY aspek.id faktor":
```